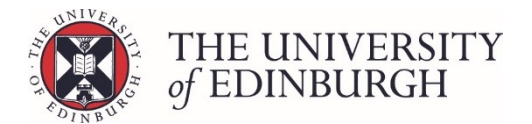

# How to publish from an individual progression record

#### **Note**

The status of the progression record must be "Ratified" before you can publish it. If you haven't done this already, please see Ratifying for guidance.

# Process Overview

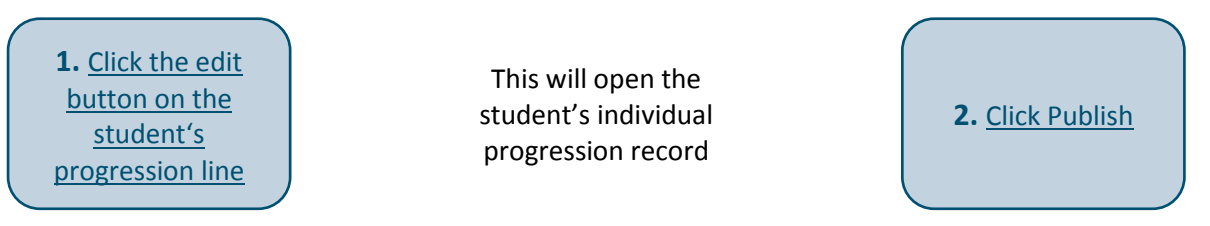

### Step by Step Instructions

# 1. Click the edit button on the student's progression line

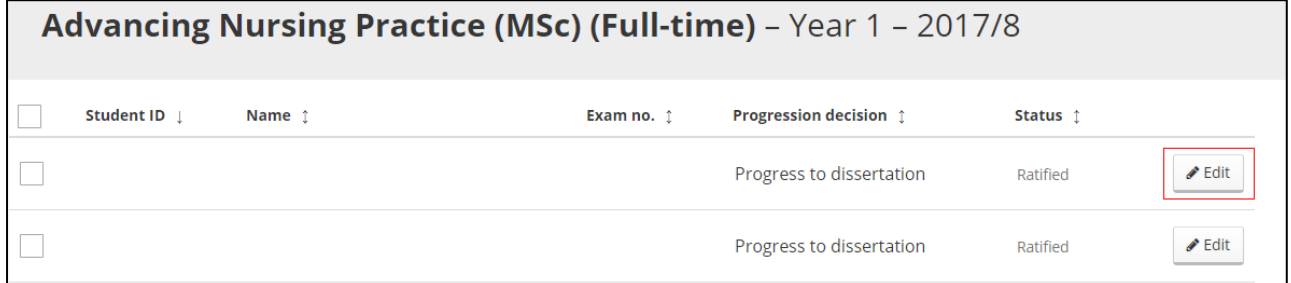

This will take you to the student's individual progression record.

# 2. Click Publish

Click the Publish button under Change Status on the right side of the page:

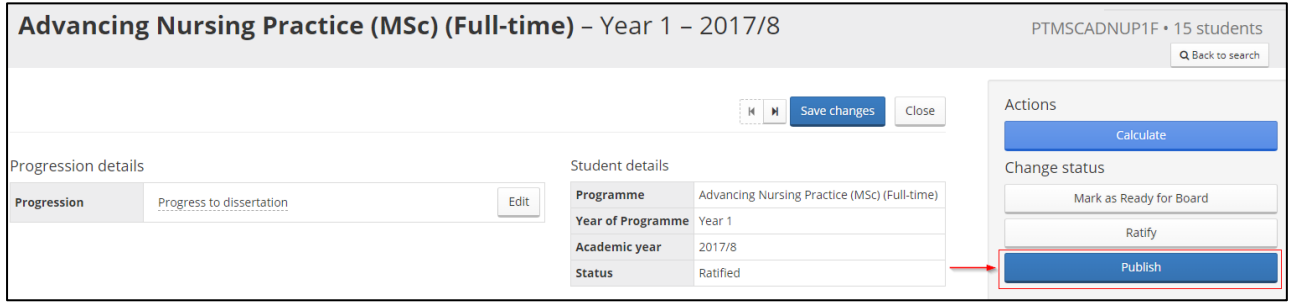

The status will now change from ratified to published.

If you need to make any changes after the progression/award has been published, please see [Making changes after publishing](https://www.ed.ac.uk/student-systems/support-guidance/admin-support-staff/student-admin-colleges-schools/progression-and-awards/editing-progression-award-information/making-changes-after-publishing) for guidance.